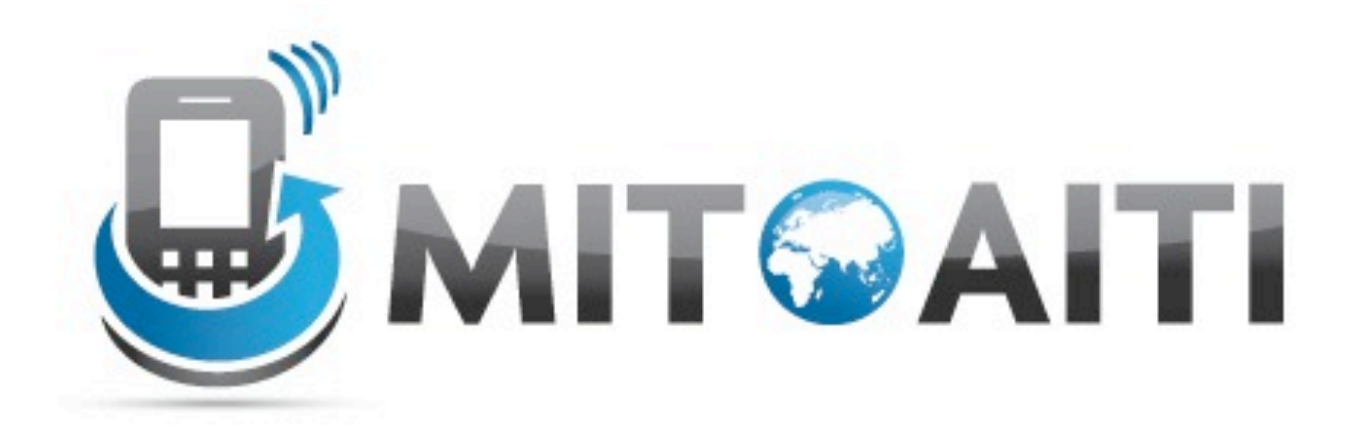

#### Accelerating Information Technology Innovation

http://aiti.mit.edu

India Summer 2012 Lecture 10 – Location Data and GPS

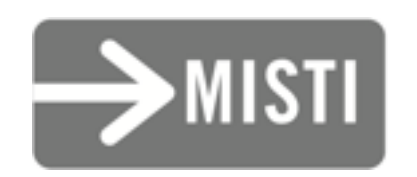

## A Problem

- Ashish and Kalpana are running errands separately, but want to meet for lunch!
- Ashish is waiting for a suit to be tailored, while Kalpana is meeting her hairstylist later.
- How can an app help them find a place to meet in the middle?

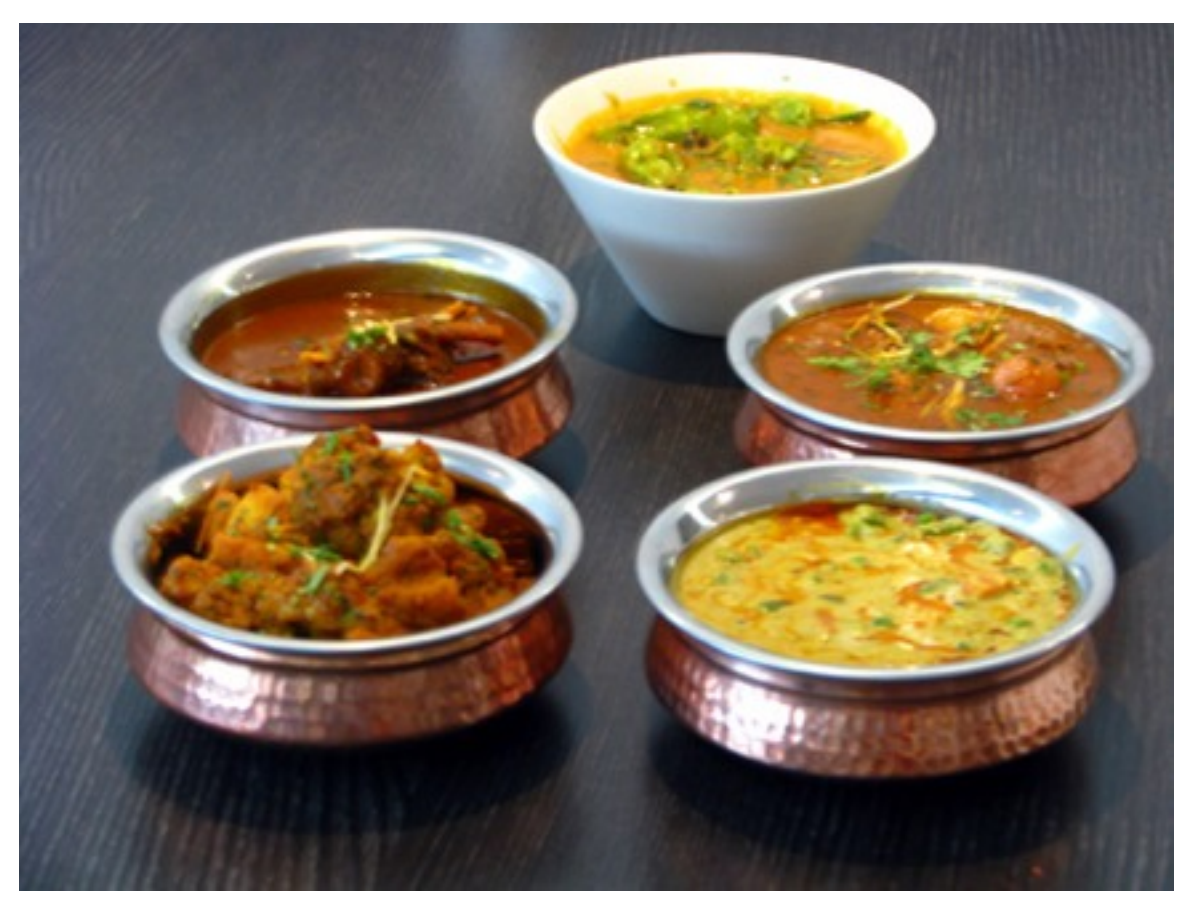

"Indian cuisine" by Kirti Poddar Licensed under a [Creative Commons](http://creativecommons.org/licenses/by-sa/3.0/no/) [Attribution-Share Alike 2.0 Generic License](http://creativecommons.org/licenses/by-sa/3.0/no/) [<http://www.flickr.com/photos/feastguru\\_kirti/2242523634/>](http://www.flickr.com/photos/feastguru_kirti/2242523634/)

## Location Services on Android

- Gets location fix from GPS, Mobile and Wifi Networks, or both.
- Generally starts course, becomes finer.
- Can be used to with Google Maps API to display maps on the phone.

## Using Location Services

- Connect to LocationManager Service.
- Set a LocationListener on the manager.
- Ask the LocationManager to provide location updates.
- When done, stop listening for updates.

#### Connecting to the LocationManager

// Connect to the system location service. // "this" should be a reference to the current Activity LocationManager locationManager = (LocationManager) **this**.getSystemService(Context.LOCATION\_SERVICE);

```
// Defines the location listener.
LocationListener locationListener = new LocationListener() {
     public void onLocationChanged(Location location) {
         // Called when the location provider finds a new location.
     }
     public void onProviderDisabled(String provider) {
         // Called when the user disables the location provider.
     }
     public void onProviderEnabled(String provider) {
         // Called when the user enables the location provider.
     }
     public void onStatusChanged(String provider, int status,
         Bundle extras) {
         // Called when the location provider availability changes.
     }
}
```
// Defines the location listener.

LocationListener locationListener = **new** LocationListener() {

```
 public void onLocationChanged(Location location) {
     // Called when the location provider finds a new location.
 }
 public void onProviderDisabled(String provider) {
     // Called when the user disables the location provider.
 }
 public void onProviderEnabled(String provider) {
     // Called when the user enables the location provider.
 }
 public void onStatusChanged(String provider, int status,
     Bundle extras) {
     // Called when the location provider availability changes.
 }
```
}

- location.getAccuracy()/.hasAccuracy(): accuracy of location in meters.
- location.getBearing()/.hasBearing(): bearing (movement direction) in degrees east of north.
- location.getLatitude()/.getLongitude(): latitude/longitude in degrees (North, East positive)
- location.getSpeed()/.hasSpeed(): speed of movement.

- location.getTime(): time location was measured (seconds since 1970).
- location.distanceTo(anotherLocation): meters between location and anotherLocation.
- location.bearingTo(anotherLocation): direction to anotherLocation from location (in degrees east of north).

- Not every update is a good one!
- Use some "heuristics" to determine if a location is better than another (e.g. source, better accuracy, time (location.getTime(), etc.)
- Listen to the location over time (but not too long!)

# Ask the LocationManager for updates

// Connect to the system location service.

// "this" should be a reference to the current Activity

locationManager.requestLocationUpdates(

// Where to read the location. Can be either NETWORK\_PROVIDER

// to read from Mobile/Wifi networks, or GPS\_PROVIDER to read

 // from GPS. The latter is more accurate, but more sensitive. LocationManager.NETWORK\_PROVIDER,

 // Minimum time between updates in milliseconds it is good to // keep this as long as possible to save battery life.

0,

0, // Minimum distance between updates in meters.

locationListener // Your location listener

);

# Stop Listening to Updates

// Stop listening to the system location service. locationManager.removeUpdates(locationListener);

# Getting Location Quickly

- It may take a while to get the first update.
- Call the following to get a (possibly outdated) cached location:

#### // Get the last (cached) location.

Location lastKnownLocation = locationManager.getLastKnownLocation(locationProvider);

#### Permissions

- Just as your app needs permissions to access the internet on a phone (android.permission.INTERNET), so do location services.
	- android.permission.ACCESS COURSE LOCATION grands access to LocationManager.NETWORK\_PROVIDER
	- android.permission.ACCESS\_FINE\_LOCATION also grands access to LocationManager.GPS\_PROVIDER

*Create a new project and add two buttons in addition to the "Hello World" TextView: "Listen" and "Stop Listening"*

*In the* onCreate() *method, create a* LocationListener *and save it as an instance variable.*

*When it receives an update, it should set the* TextView *to read "Latitude ##, Longitude ##" where ## is filled in with the latitude and longitude of the* Location*.*

*When the "Listen" button is clicked, start listening for location updates.*

*Also, set the* TextView *text to the most recent location.*

*When the "Stop Listening" button is clicked, stop listening for location updates.*

*Also, set the* TextView *text to "Not Listening."*

## Testing Location Services

#### Two Methods

- Connect to the emulator console
- Send coordinates (as GPX/KML) via DDMS

## The Emulator Console

- Start your app.
- Note the port number of your emulator (e.g. :5554, etc.)
- Open a command-line.
- Type "telnet localhost [port-number]"
- Send fixes using "geo fix [latitude] [longitude] [altitude]"

# Using DDMS

- Start your app.
- Open the DDMS perspective ("Window > Open Perspective > Other... > DDMS")
- Upload a GPX or KML file in the "Emulator Control" tab.
	- GPX is a format for GPS tracks (OSMTracker)
	- KML is a format to store places (Google Earth)

#### An Exercise

## Exercise: Testing Location Services

*Choose an appropriate method to test with and try to input the location "19.131637°N 72.915713°E"*

#### References

- Android Developer Site: "Location Strategies" [<http://developer.android.com/guide/topics/location/strategies.html>](http://developer.android.com/guide/topics/location/strategies.html)
- A discussion of why you might want to be careful about your location data: "FourSquare and security: I know where you live..." [<http://econsultancy.com/us/blog/6423-foursquare-and-security-issues-i](http://econsultancy.com/us/blog/6423-foursquare-and-security-issues-i-know-where-you-live-2)[know-where-you-live-2>](http://econsultancy.com/us/blog/6423-foursquare-and-security-issues-i-know-where-you-live-2)
- Wikipedia: "GPS eXchange Format" [<http://en.wikipedia.org/wiki/GPS\\_eXchange\\_Format>](http://en.wikipedia.org/wiki/GPS_eXchange_Format)
- Wikipedia: "Keyhole Markup Language" [<http://en.wikipedia.org/wiki/Keyhole\\_Markup\\_Language>](http://en.wikipedia.org/wiki/Keyhole_Markup_Language)